# ИНТЕРНЕТ-МАГАЗИН

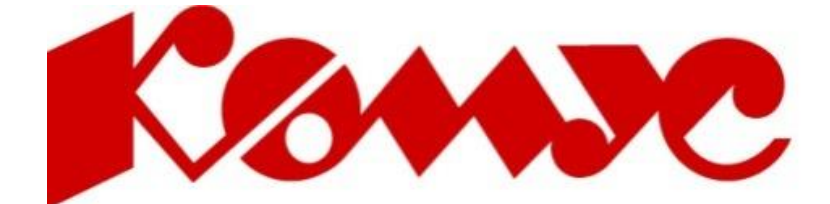

www.komus.ru

#### Перед регистрацией важно правильно указать регион

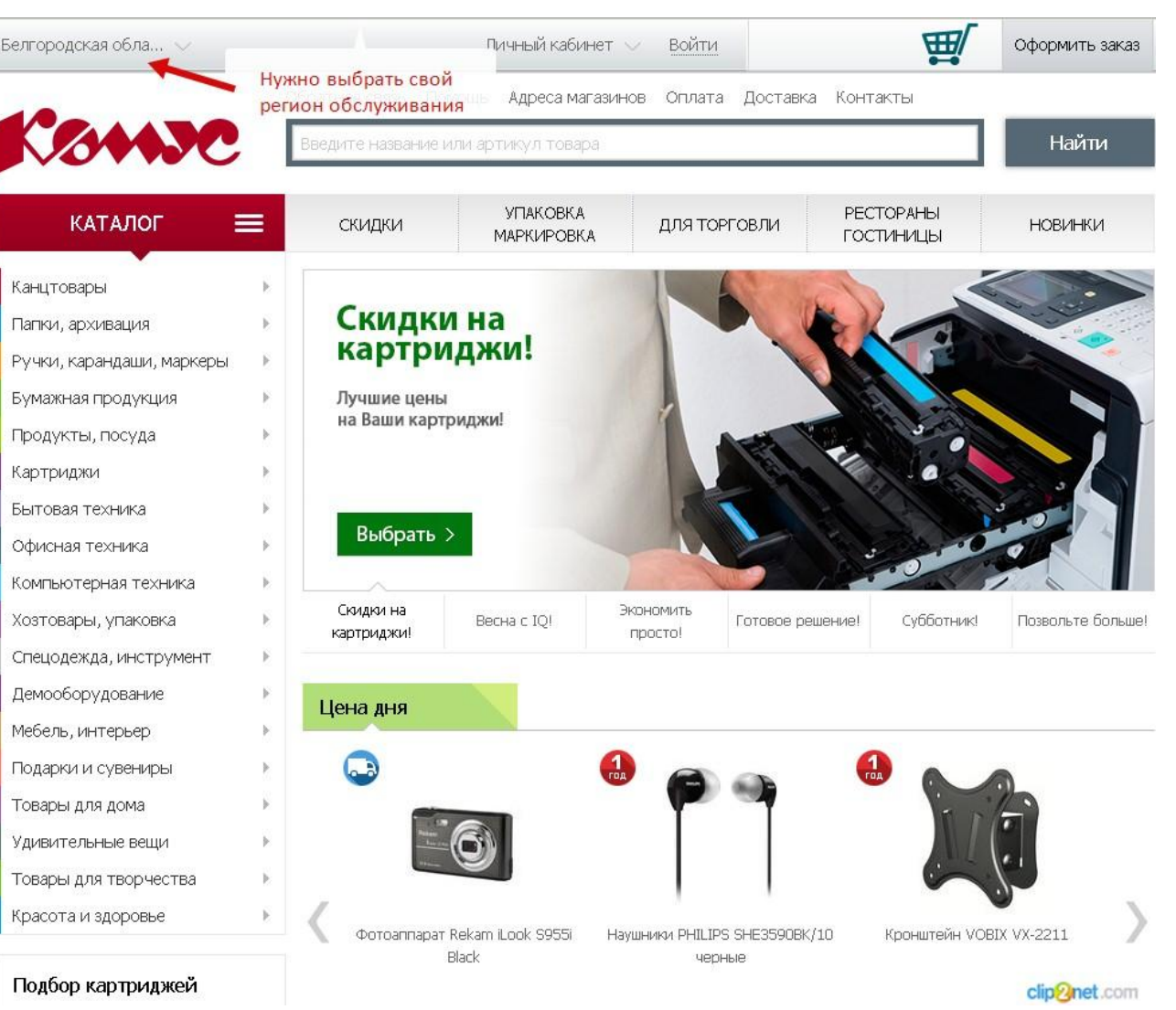

#### Вход в интернет-магазин и регистрация

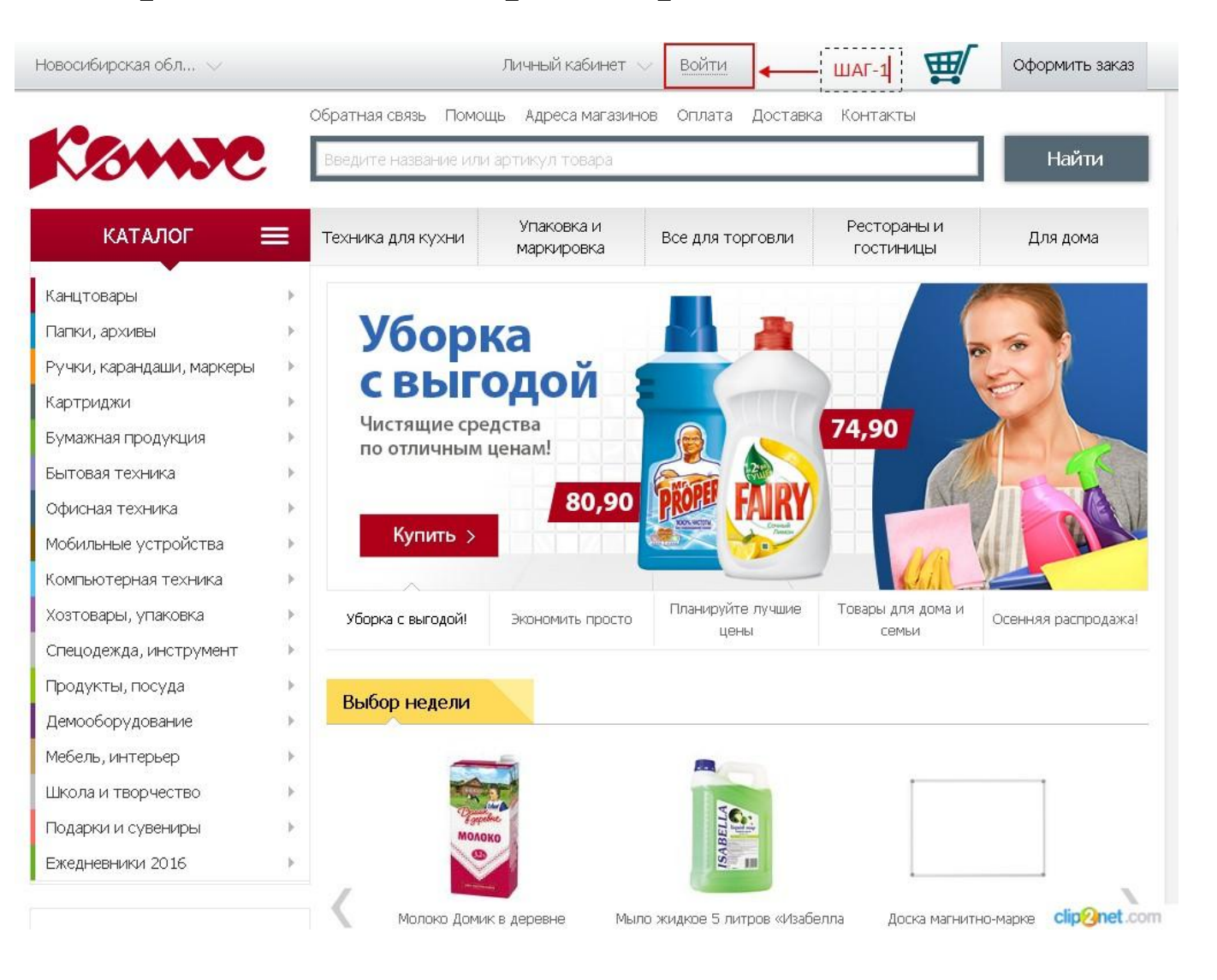

• Необходимо войти в систему.

#### Авторизация или регистрация

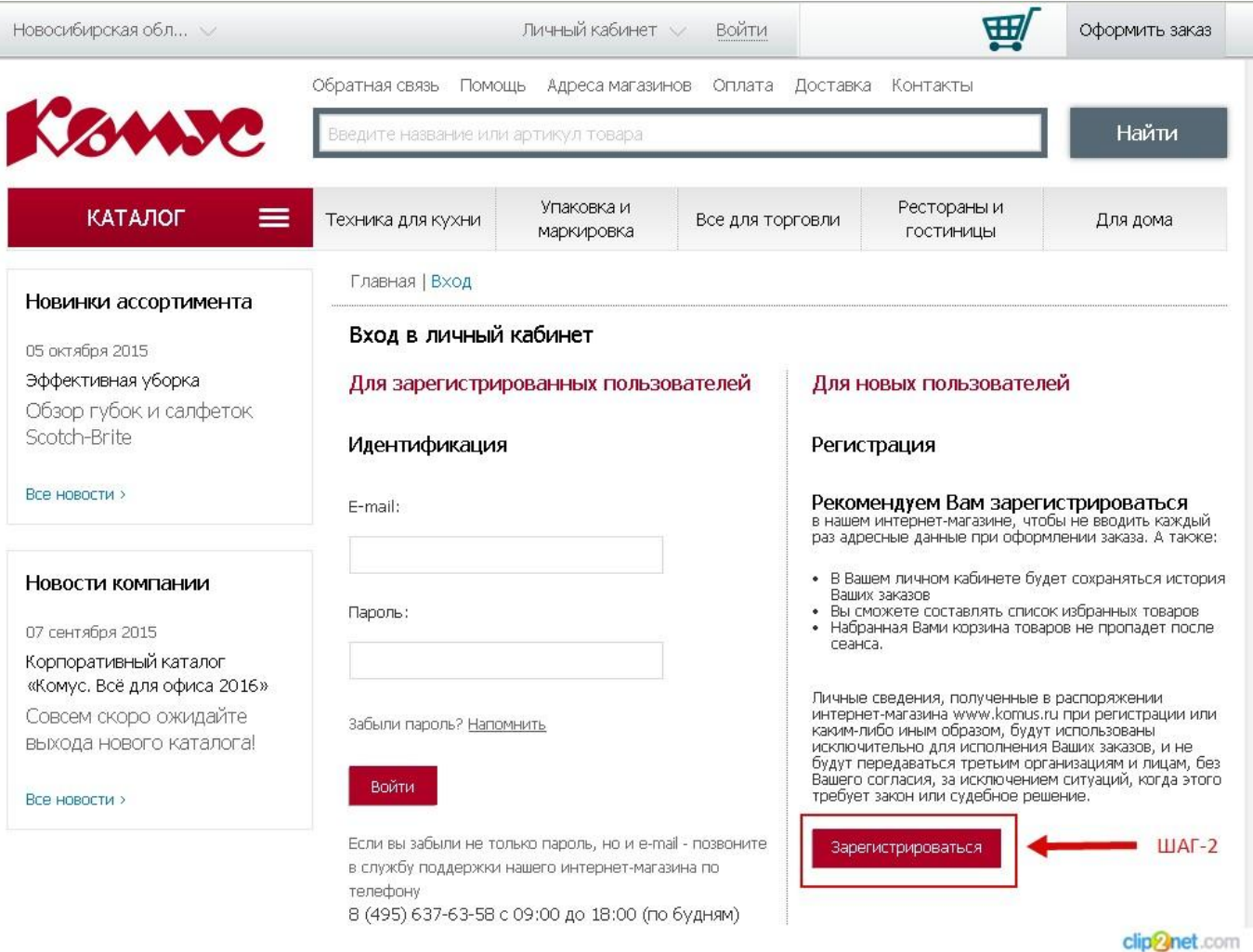

#### **На втором шаге необходимо выбрать.**

- Для зарегистрированных пользователей, осуществить в ход в Интернет-Магазин
- Для незарегистрированных пользователей, сделать «Регистрацию»

#### Заполнения обязательных полей

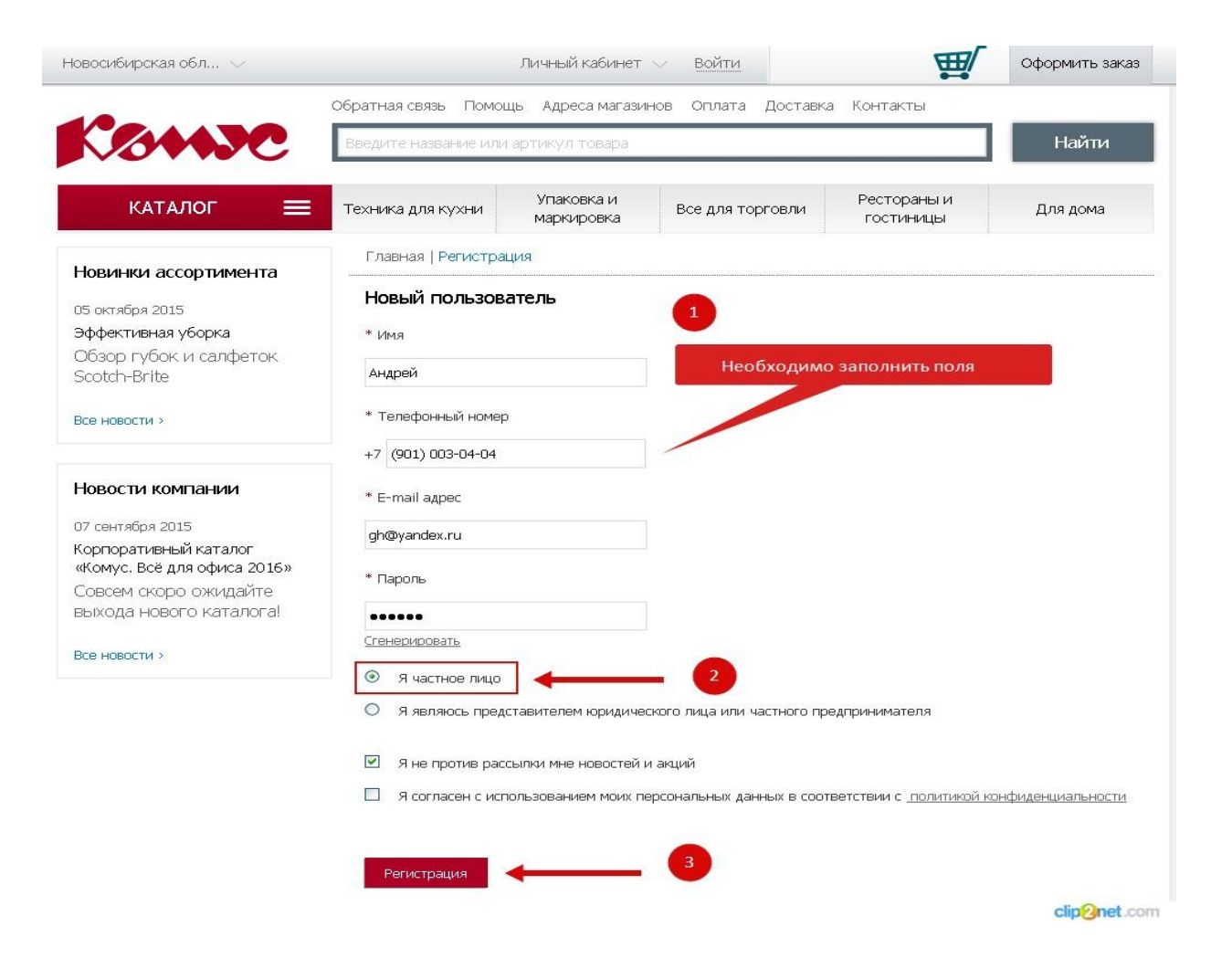

• Необходимо ЗАПОЛНИТЬ все поля формы регистрации, используя графу «Я частное лицо»

#### Добавление компании

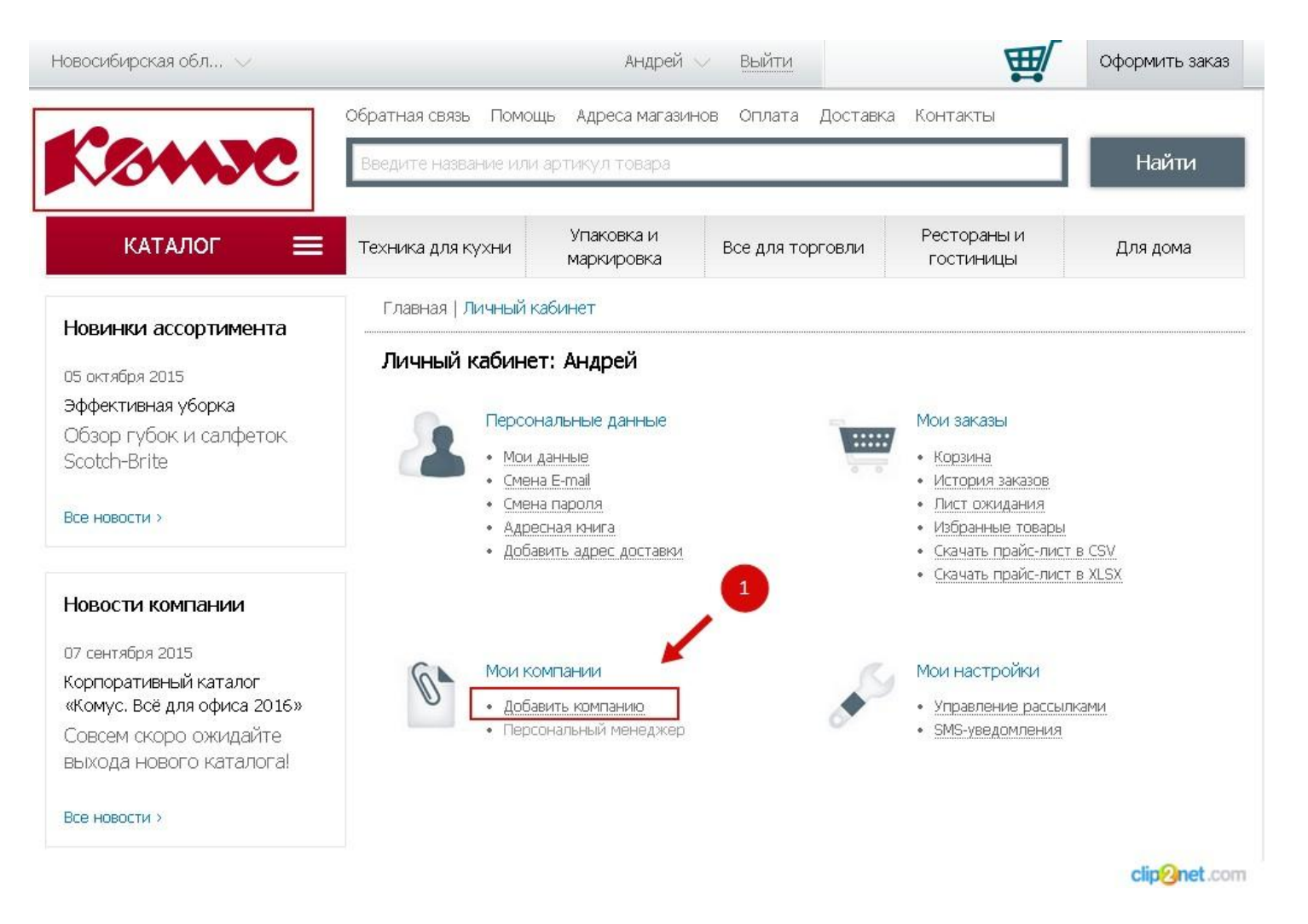

• Если партнеру необходимо сделать заказ на юридическое лицо в личном кабинете нужно «добавить компанию»

#### Добавление Компании

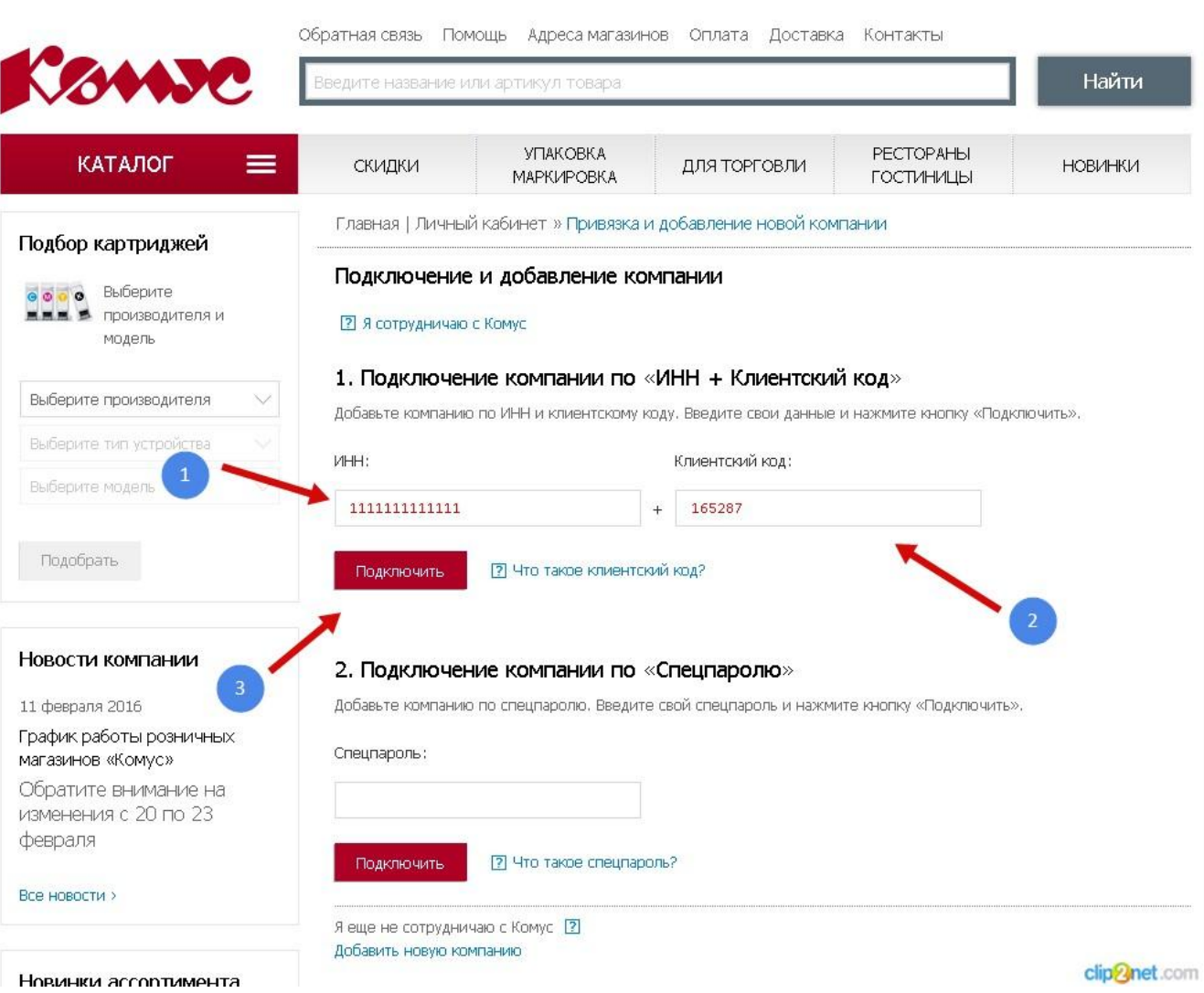

# Выбор товара

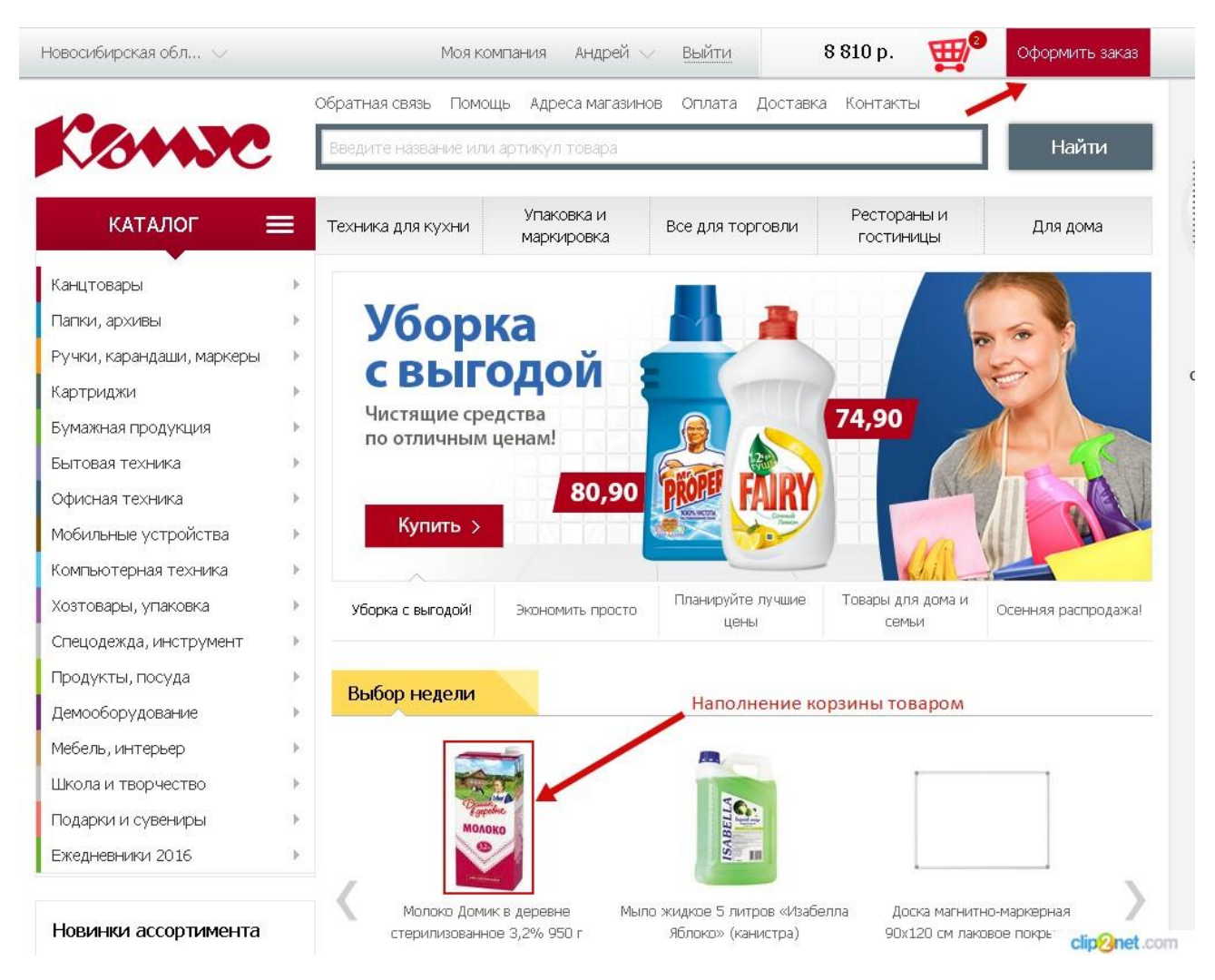

• После выборы необходимого товара, можно приступать к оформлению заказа

# Оформление заказа

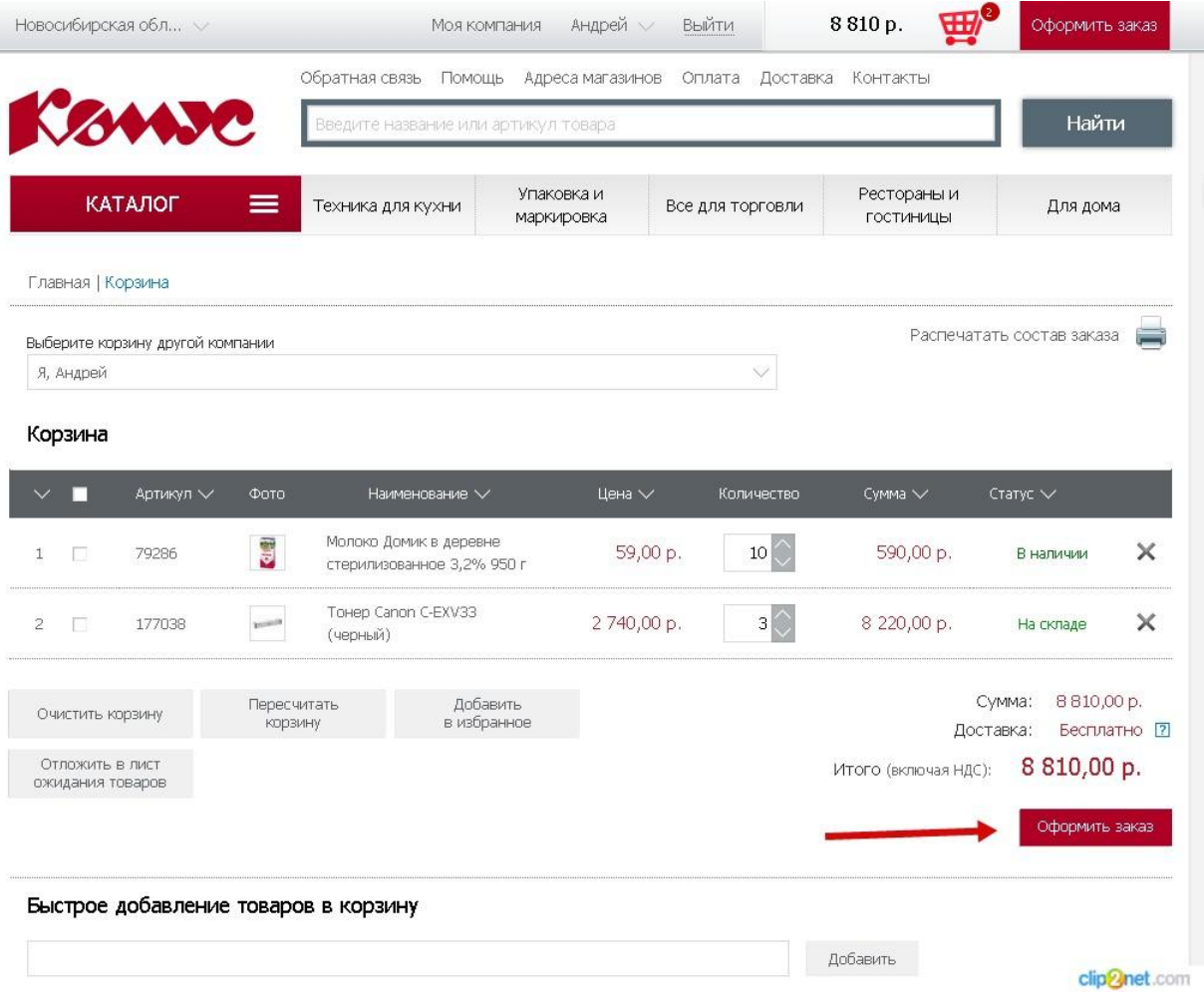

• В сформированной товарной корзине есть возможность сделать корректировку заказа и приступить к его оформлению.

# 5-шагов оформления заказа

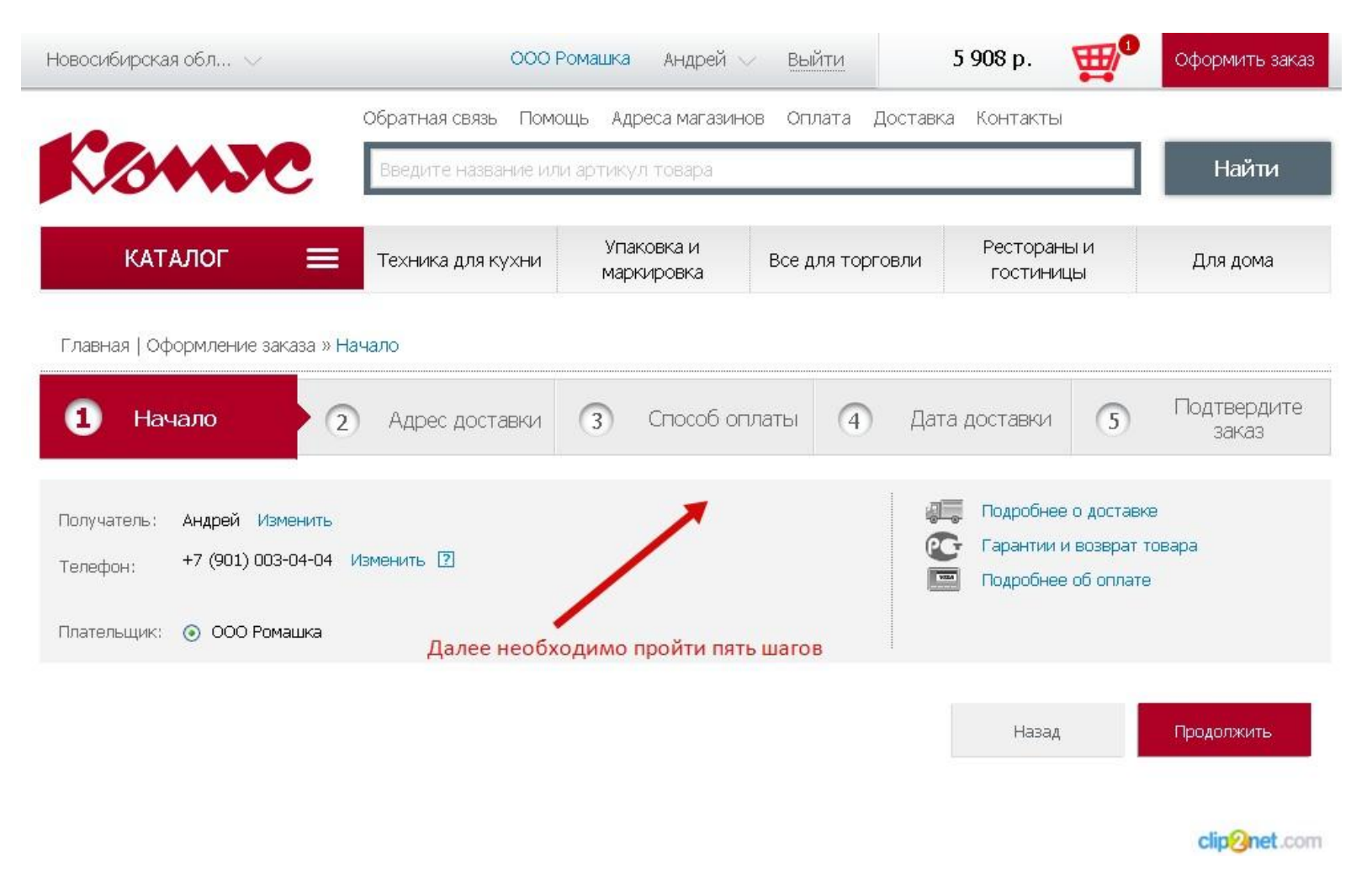

• На первом шаге отображается контакты и форма заказа.

# Выбор адреса доставки заказа

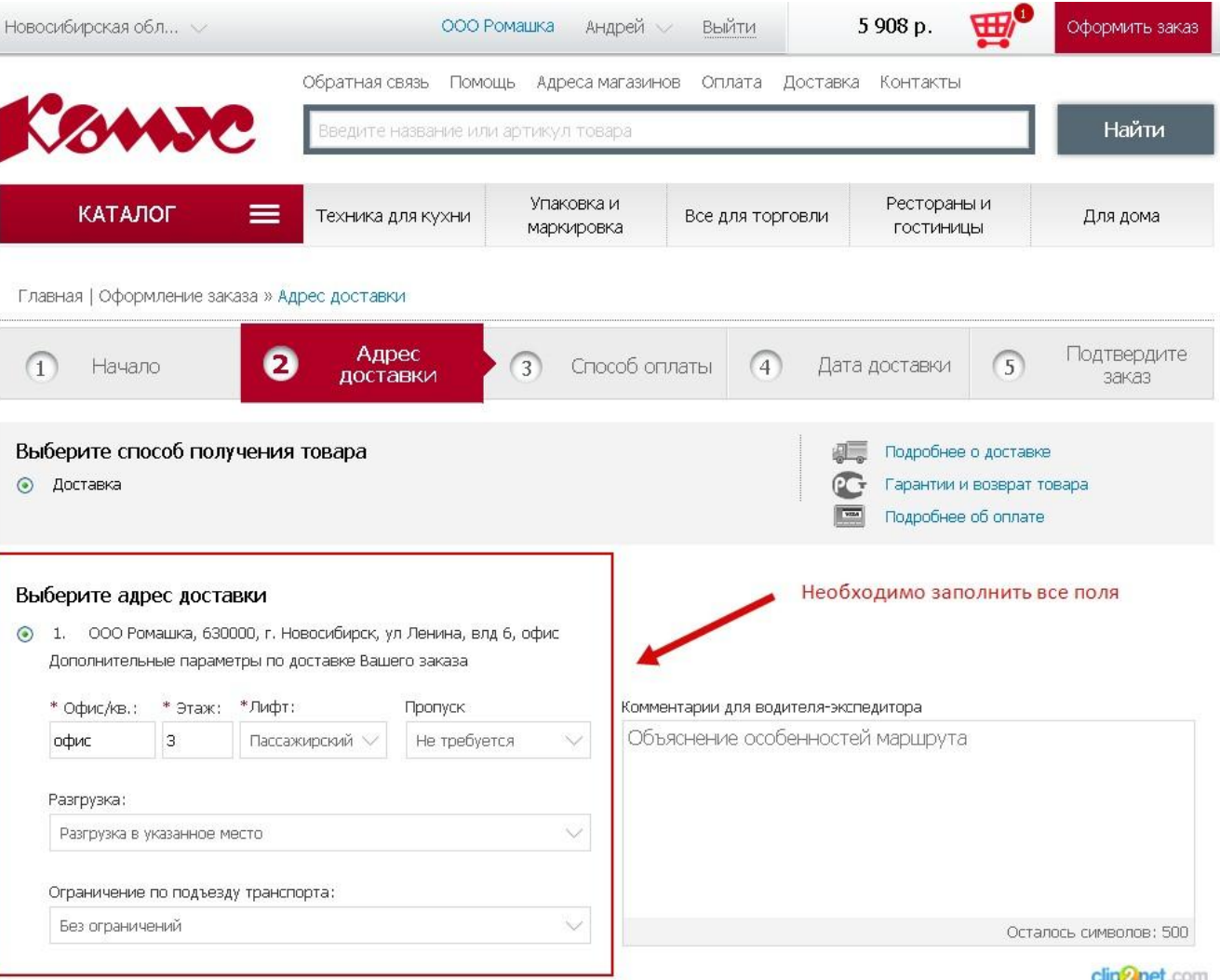

• На вторам шаге актуализируется информация по доставки заказа.

#### Способ оплаты заказа

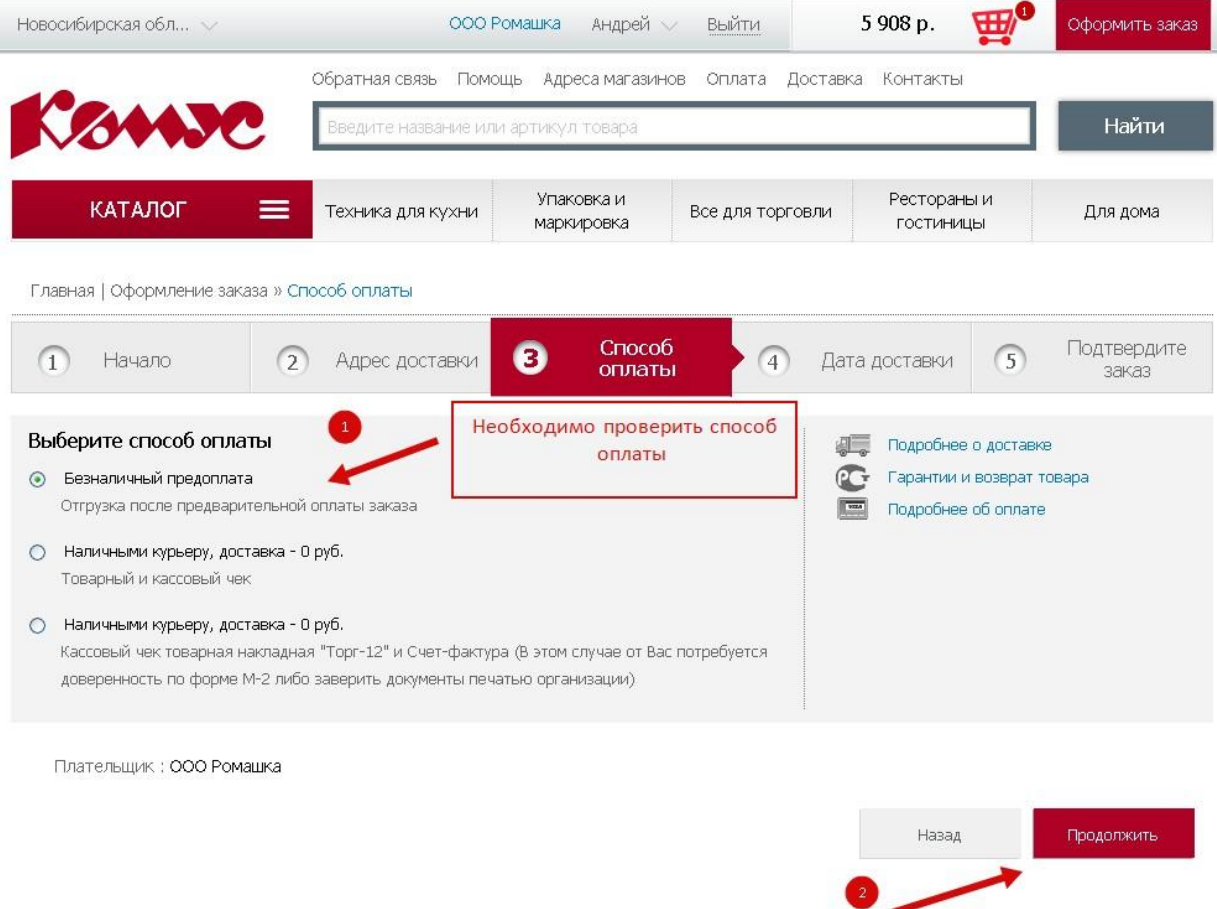

Интернет-магазин канцелярских товаров «Комус»

clip@net.com

• На третьем шаге нужно выбрать способ оплаты удобный для партнера.

#### Дата доставки

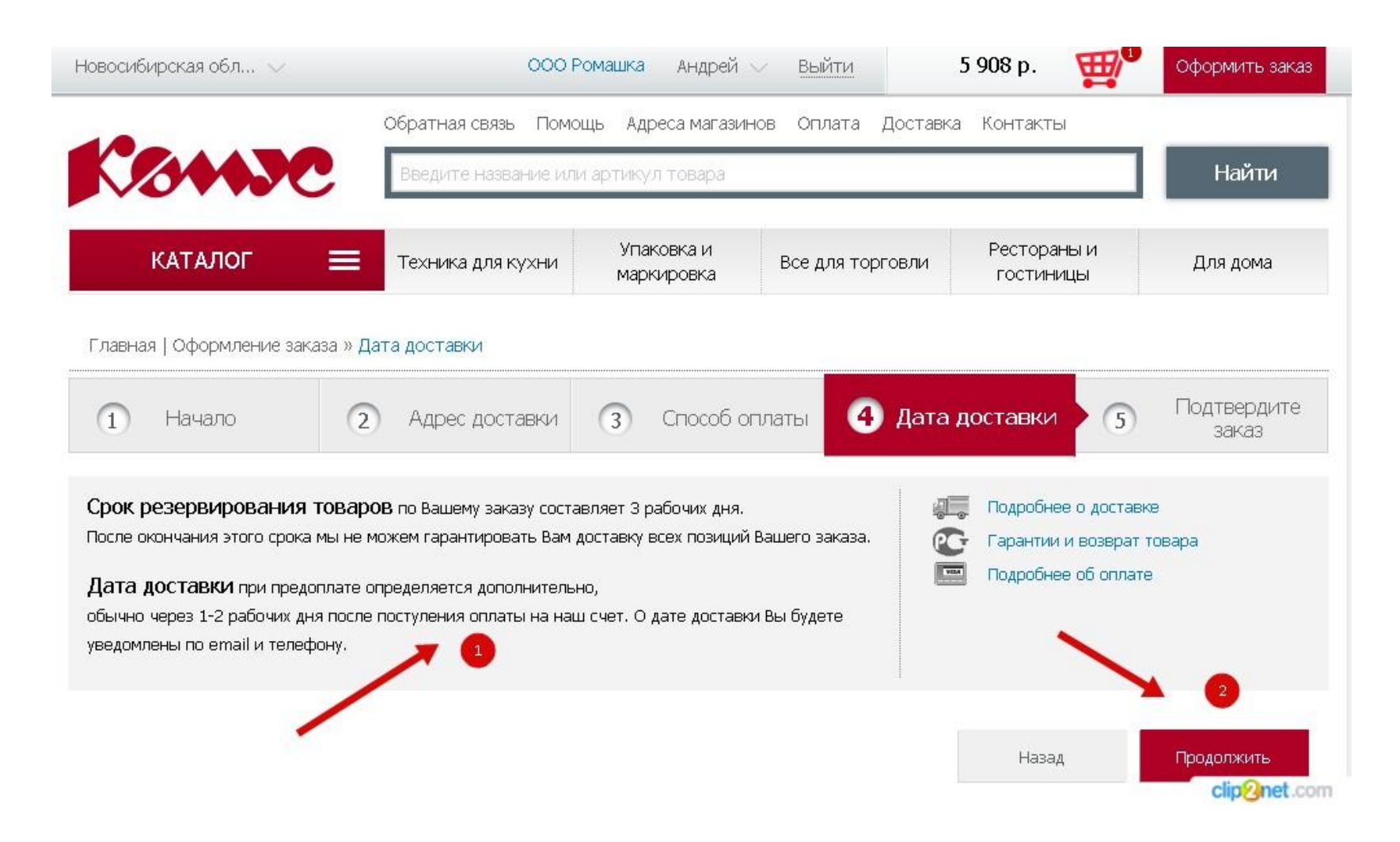

#### Проверка заказа

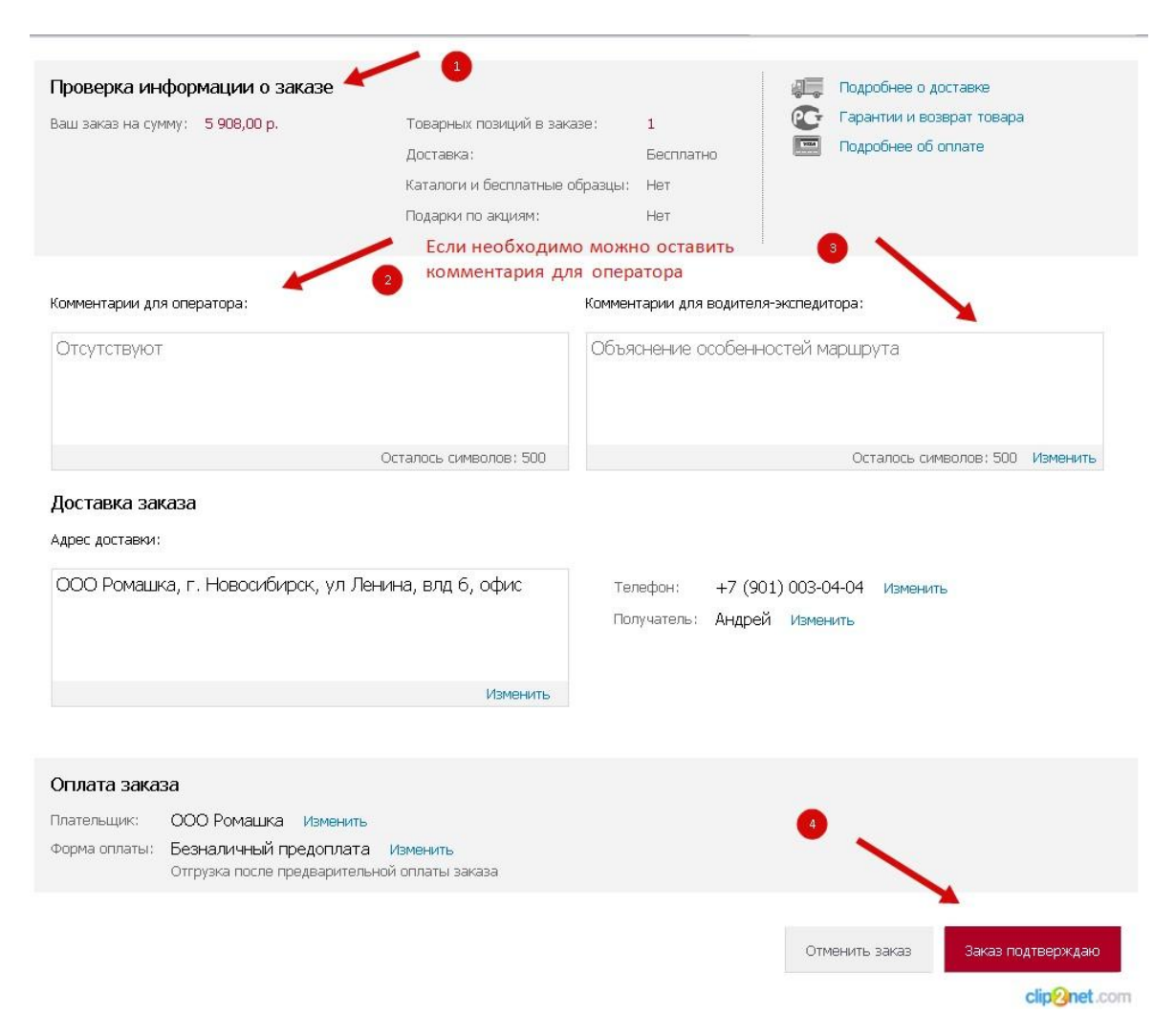

• На пятом шаге проверяется все выбранные критерии заказа, после проверки необходимо подтвердить заказ.

# Завершение оформления заказа

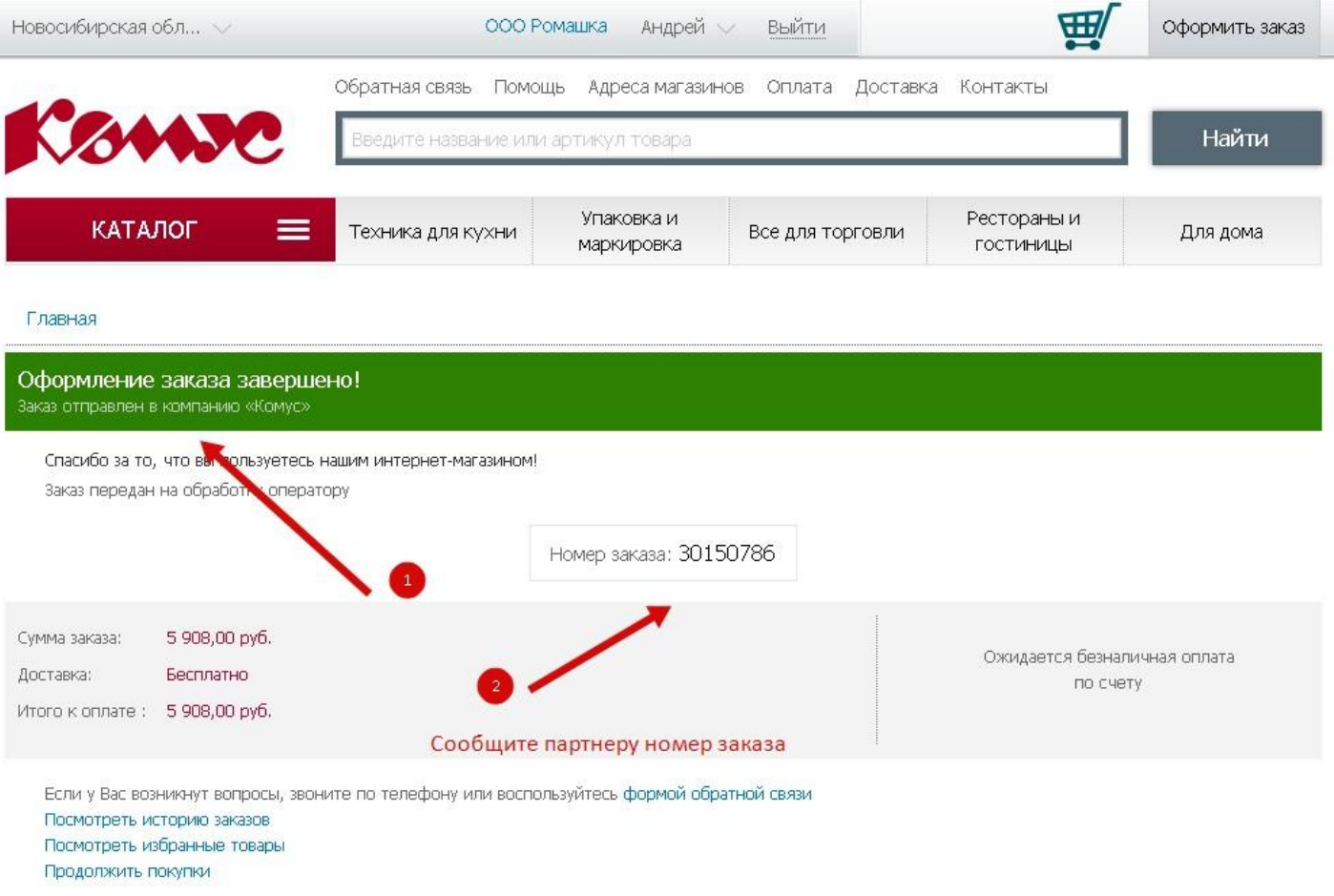

clip<sup>2</sup>net.com

• Убедитесь, что заказ оформлен корректно и сообщите номер заказа партнеру